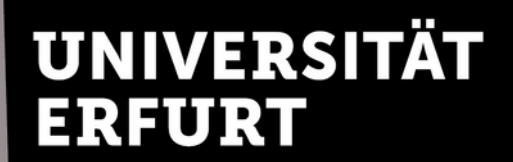

Universitätsbibliothek

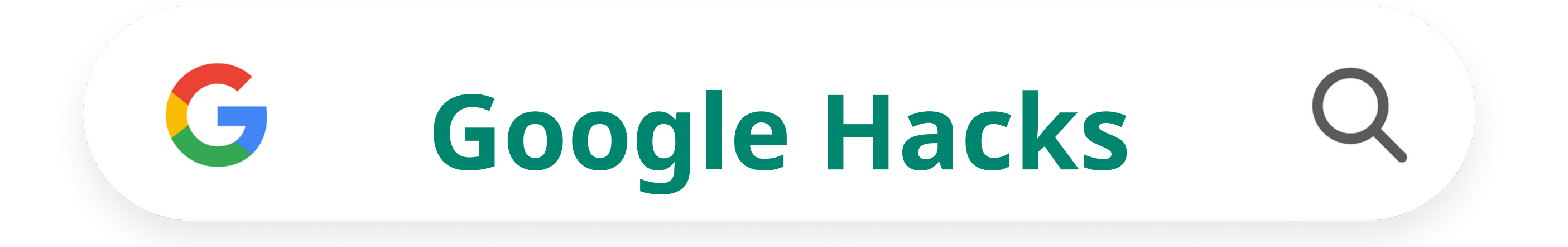

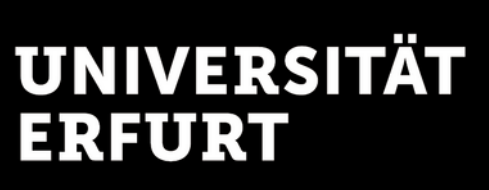

Universitätsbibliothek

## **Was sind Google Hacks?**

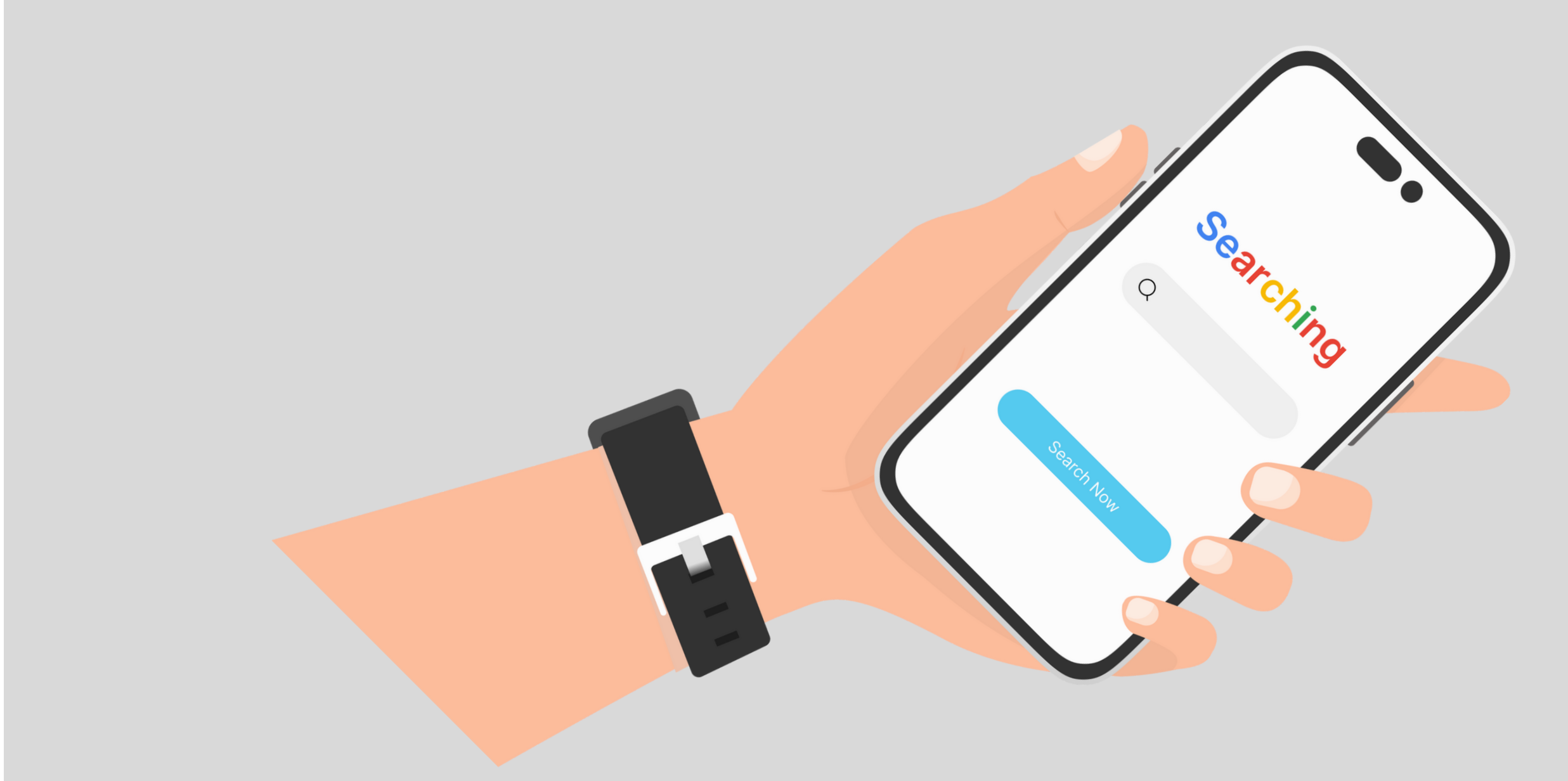

### **Google Hacks**

Google Hacks sind Suchbefehle, mit denen man das Google-Ranking umgehen und somit das Internet effizienter durchsuchen und Ergebnisse besser eingrenzen kann.

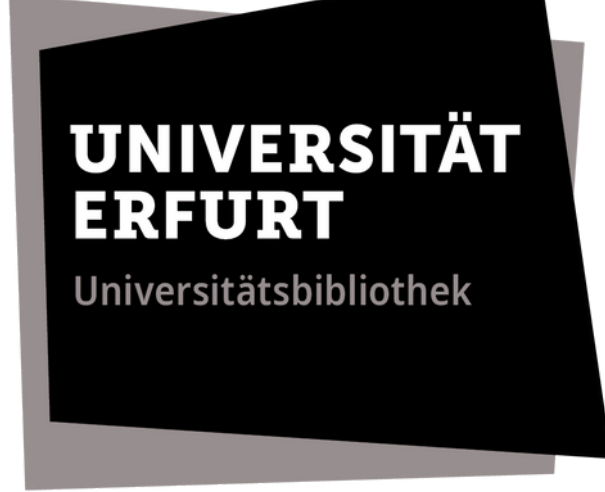

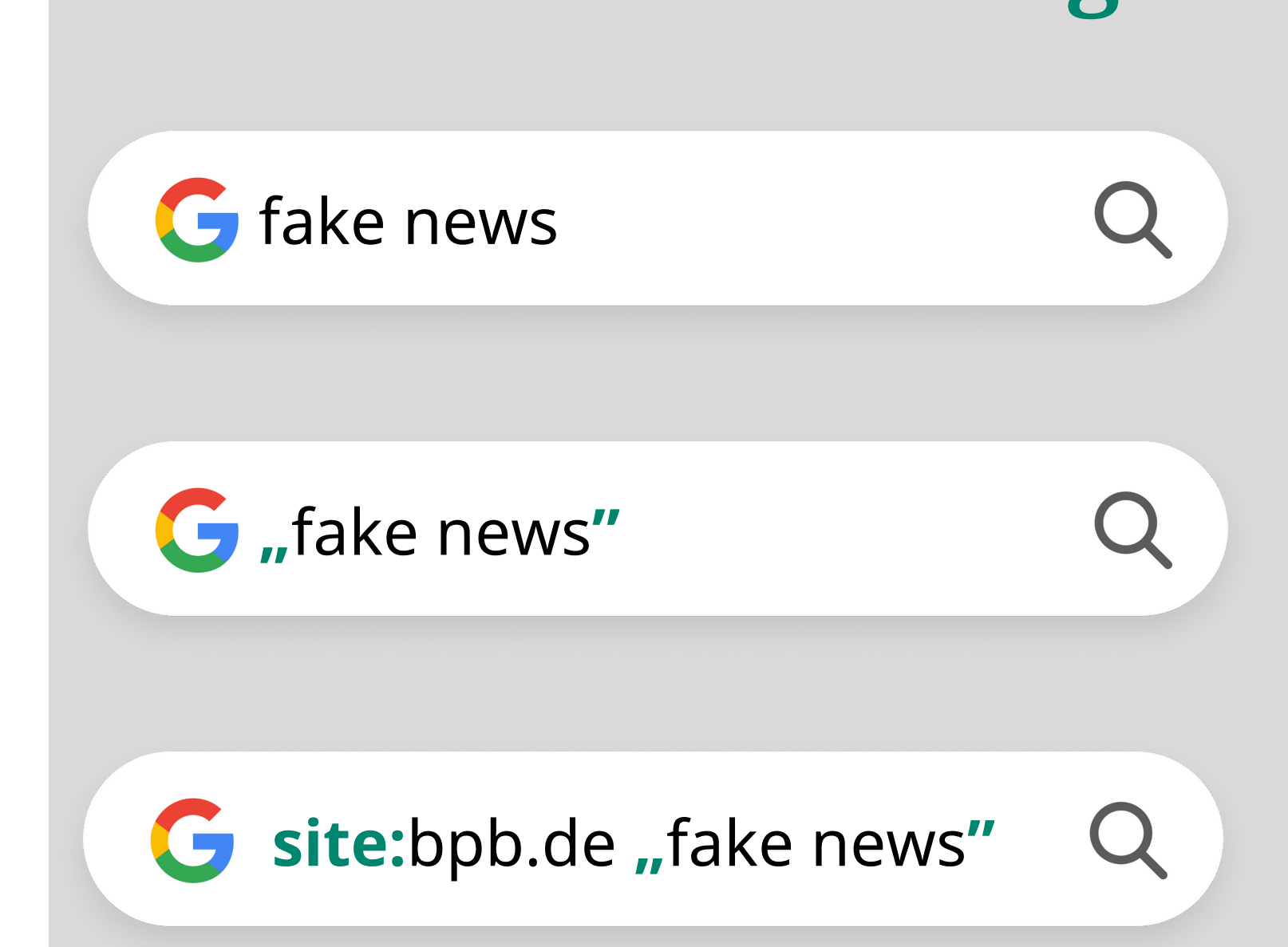

### **≈ 200 Mio.** Ergebnisse\*

### **≈ 1000** Ergebnisse\*

### **≈ 4 Mrd.** Ergebnisse\*

## **Was bringen Google Hacks?**

Eine einfache Googleanfrage durchsucht alle möglichen Inhalte einer Webseite, von der URL bis zu den Unterseiten. Google Hacks reduzieren diese Vielzahl irrelevanter Inhalte.

\*Suche in Google Chrome

## **Wie funktionieren Google Hacks?**

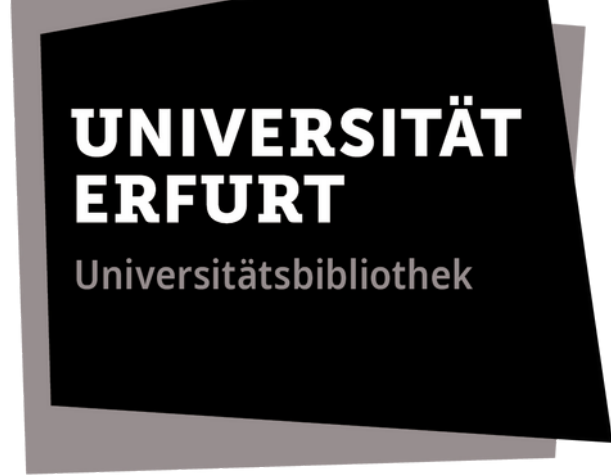

**Google Hacks**

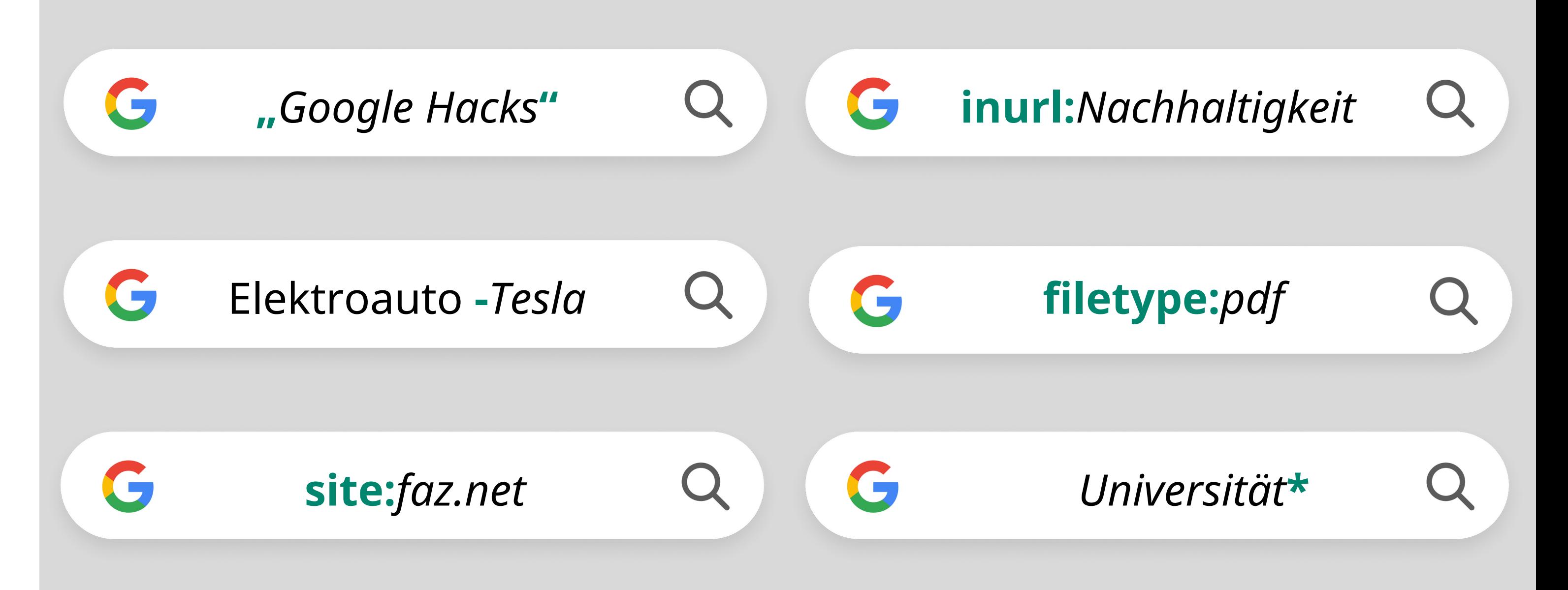

Das gesuchte Wort wird um einen Suchoperator ergänzt. Der Suchbegriff sollte direkt hinter dem Doppelpunkt des Operators stehen bzw. schließt sich der Operator direkt an den Begriff an **ohne Leerzeichen dazwischen**!

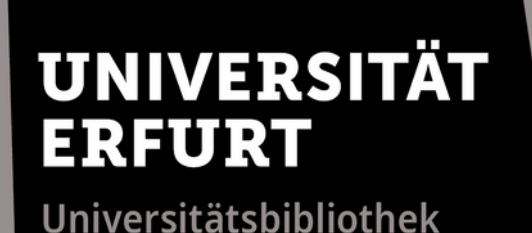

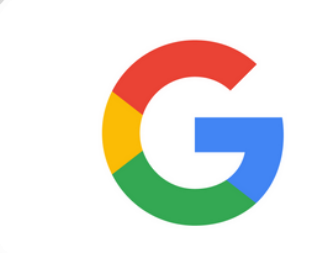

## **"Anführungszeichen"**

"*Google Hacks*"

Mit Anführungszeichen "..." können Wortfolgen in exakter Schreibweise gesucht werden. Die Suche nach "Google Hacks" zeigt Ergebnisse, bei denen beide Wörter hintereinander vorkommen, nicht nur "Google" oder nur "Hacks".

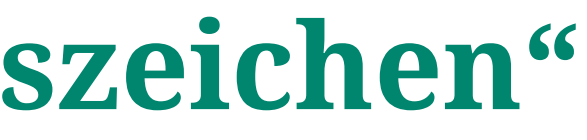

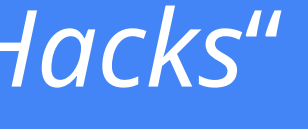

**Google Hacks**

## **Minuszeichen -**

Mit dem Minuszeichen *-* lassen sich bestimmte Schlagworte aus der Suche ausschließen. In diesem Beispiel sucht Google nach Elektroautos anderer Marken als Tesla.

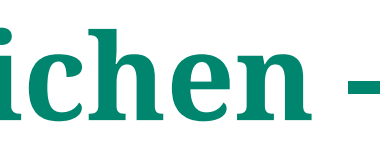

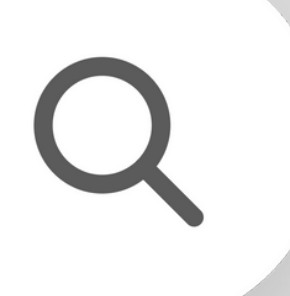

## Elektroauto **-***Tesla*

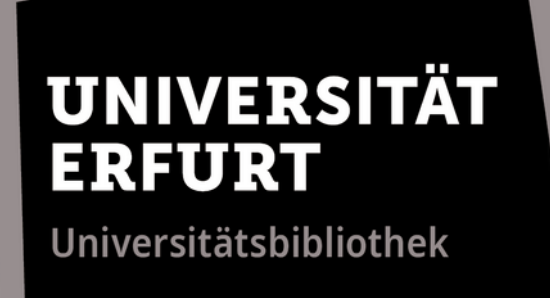

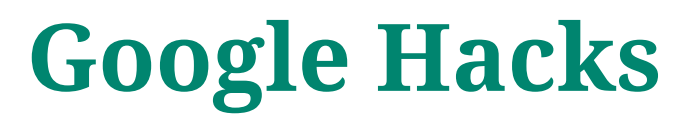

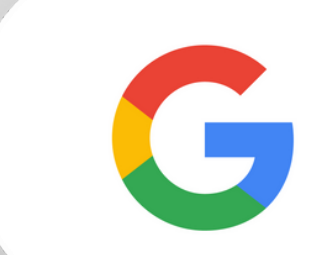

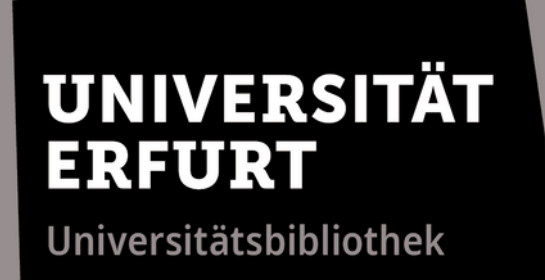

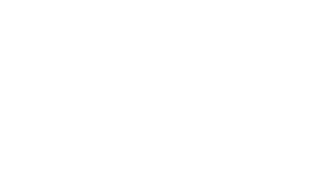

G

Mit dem Suchbefehl *site* lässt sich eine bestimmte Webseite durchsuchen. In diesem Beispiel sucht Google nach dem Begriff "Deutschlandticket" ausschließlich auf der FAZ-Webseite.

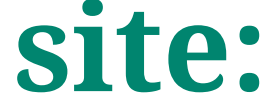

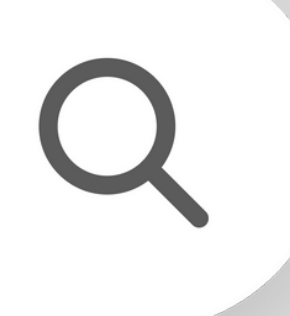

**site:***faz.net Deutschlandticket*

**Google Hacks**

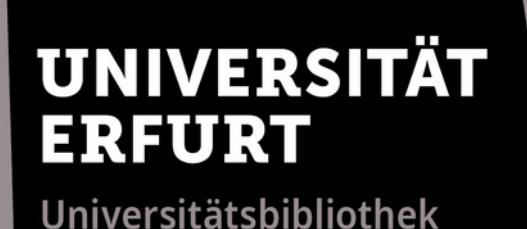

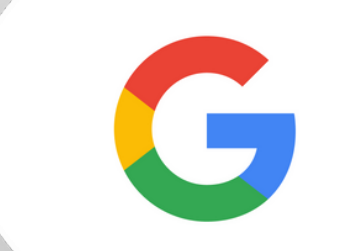

## **inurl:** und **allinurl:**

**inurl:***Nachhaltigkeit*

**allinurl:***Nachhaltigkeit Klima*

**Google Hacks**

Die Suchoperatoren *inurl:* und *allinurl:* zeigen nur Webadressen (URL) an, die ein bestimmtes Wort bzw. Wörter enthalten. Das erhöht die Wahrscheinlichkeit relevante Webseiten zu finden.

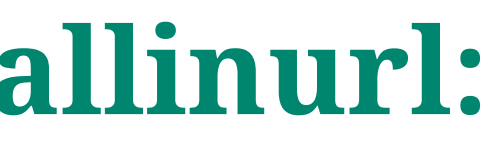

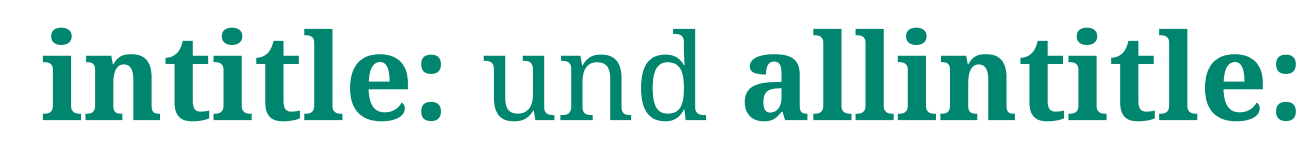

G

### **TINIVERSITÄT** ERFURT

Universitätsbibliothek

**intitle:***Aphasie* **allintitle:***Aphasie Therapie*

Eine Suchanfrage mit *intitle:* bzw. *allintitle:* durchsucht gezielt Titel von Webseiten. Die 2. Beispielsuche führt so zu rund 1.000 relevanten Treffern statt rund 400.000. \*

\*Suche in Google Chrome

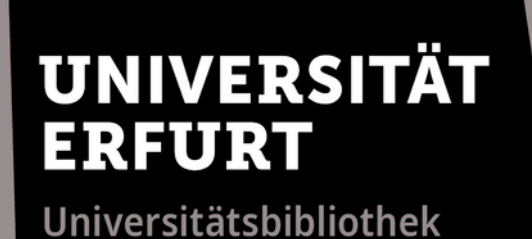

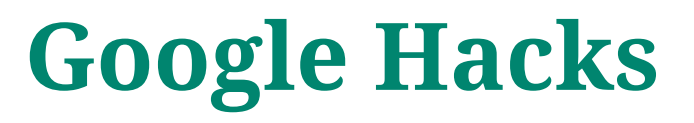

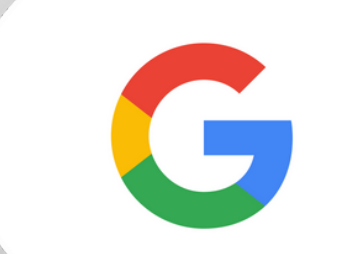

## **intext:** und **allintext:**

Die Suchoperatoren *intext:* und *allintext:* zeigen nur Webseiten an, die ein bestimmtes Wort bzw. Wörter im Text enthalten. Dieses Suchbeispiel erzielt nur Ergebnisse, die "Bafög" bzw. "Bafög" und "Erhöhung" im Text enthalten.

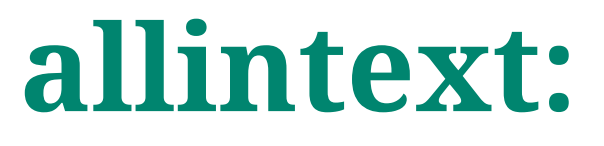

# **intext:***Bafög* **allintext:***Bafög Erhöhung*

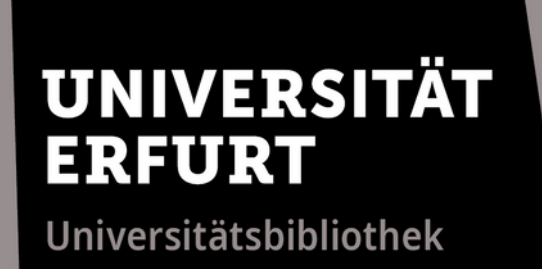

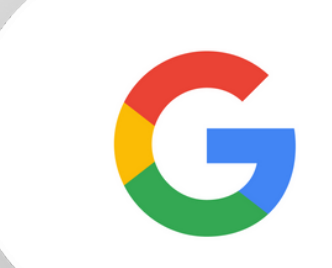

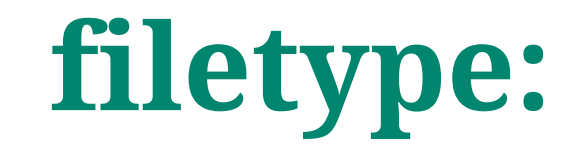

## Demokratieverständnis **filetype:***pdf*

Eine Suchanfrage mit *filetype:* durchsucht das Web nach Textdateien in bestimmten Formaten. Weitere Möglichkeiten wären filetype:*docx* (Word), filetype:*pptx* (PowerPoint) usw.

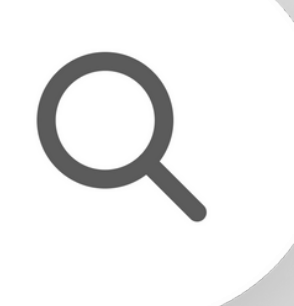

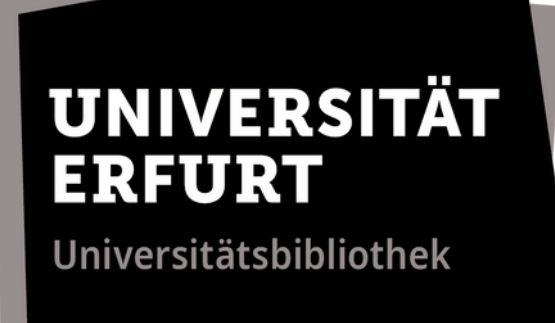

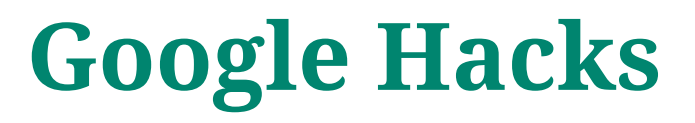

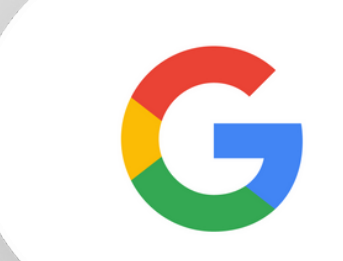

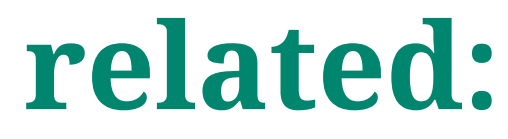

## **related:***apotheke.de*

Der Suchoperator *related:* hilft ähnliche Webseiten zu finden. In diesem Beispiel findet Google ca. 20 weitere Versandapotheken.

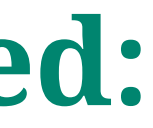

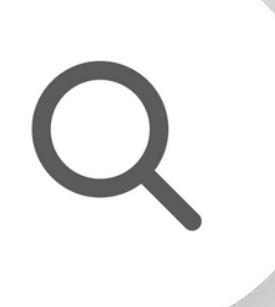

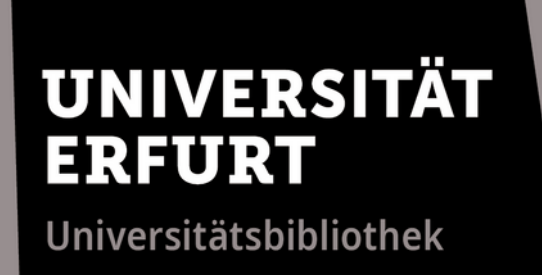

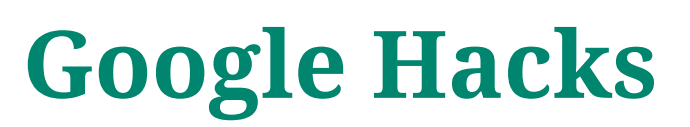

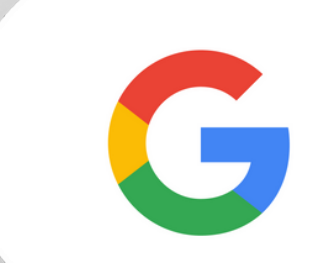

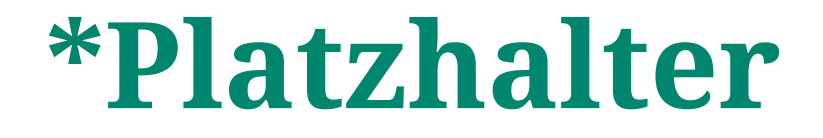

*"Crepes mit"***\*** Universität\* **\***Städte Europa

Ein Platzhalter*\** kann an einer beliebigen Stelle eingesetzt werden. So lassen sich beispielsweise Crepe-Beilagen und Universitätswebseiten ermitteln oder Reiseinspiration sammeln.

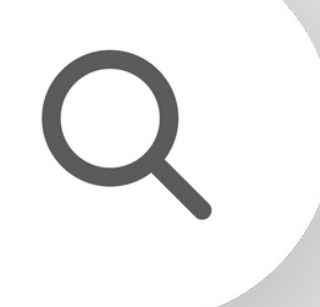

- 
- 
- 

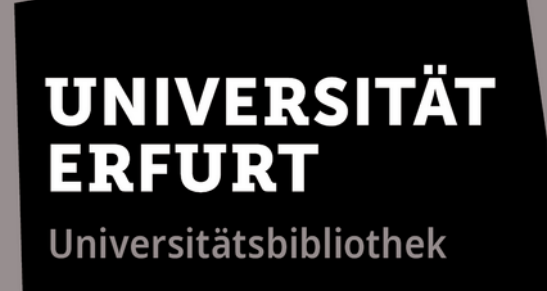

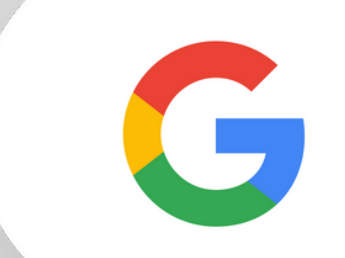

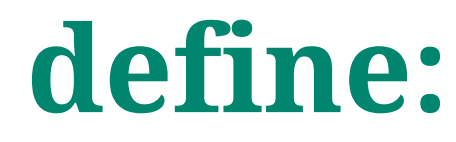

Eine Suchanfrage mit *define:* zeigt Definitionen und URLs an, die das Suchwort beinhalten. Allgemeinere Erklärungen werden sofort als Wörterbucheintrag angezeigt, Bsp. "define:*CEO*".

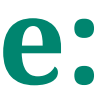

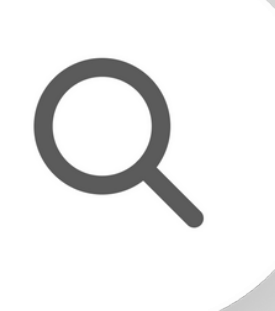

## **define:"***Künstliche Intelligenz"*

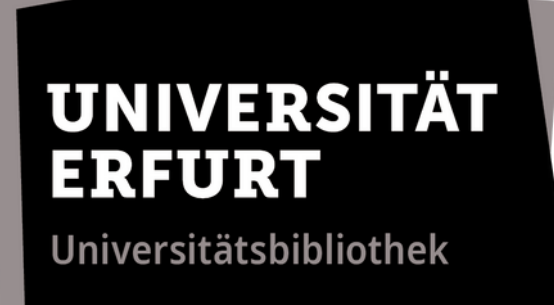

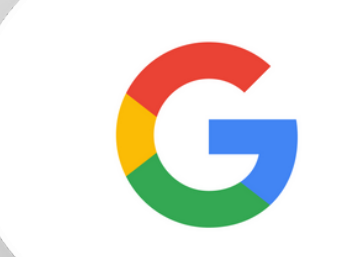

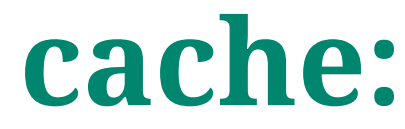

### **cache:***uni-erfurt.de*

Der Suchoperator *cache:* zeigt die Cache-Versionen von beliebigen Webseiten an. Vor allem interessant, wenn die aktuelle Version einer Webseite gerade nicht verfügbar ist.

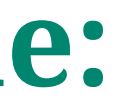

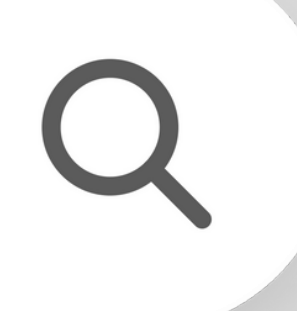

## **Clever kombinieren!**

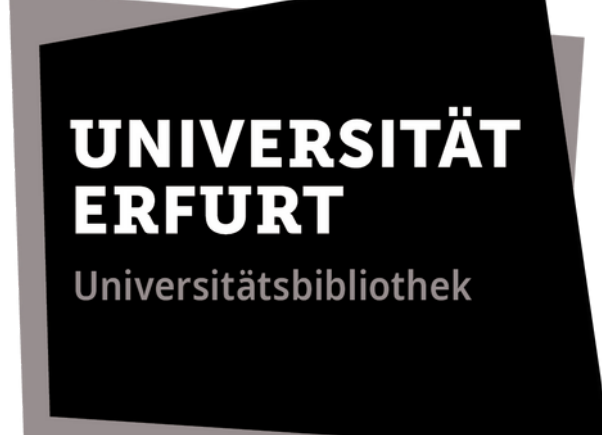

### **Google Hacks**

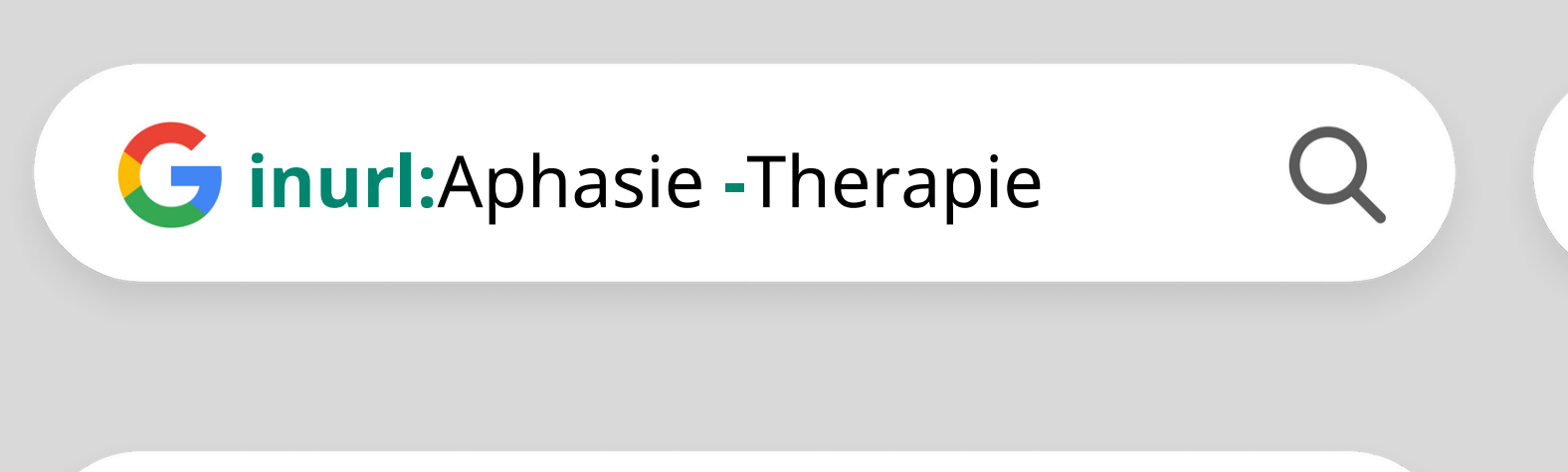

G site:faz.net intitle:Elektroauto Q

**"**fake news**" filetype:**pdf

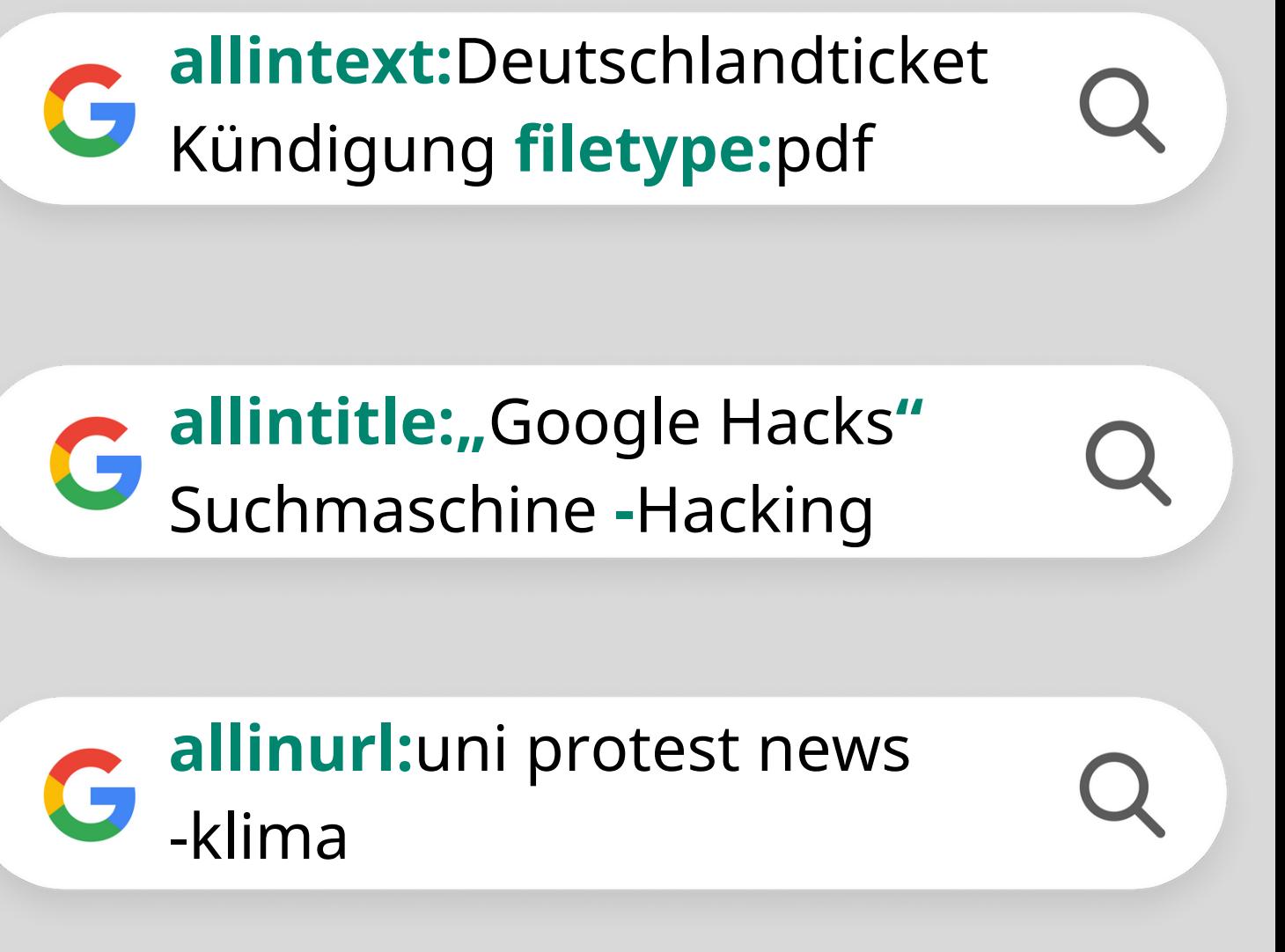

## Die gezeigten Suchoperatoren lassen sich beliebig kombinieren.

 $\overline{O}$ 

## **Ich bin kein Roboter!**

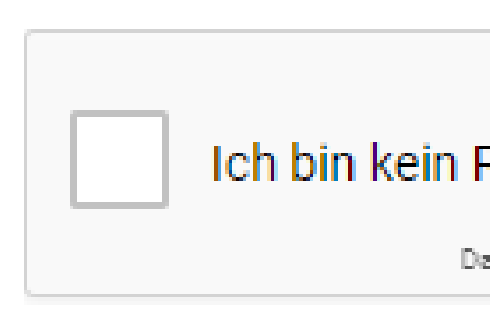

### Über diese Seite

Unsere Systeme haben ungewöhnlichen Datenverkehr aus Ihrem Computernetzwerk festgestellt. Diese Seite überprüft, ob die Anfragen wirklich von Ihnen und nicht von einem Robot gesendet werden. Warum?

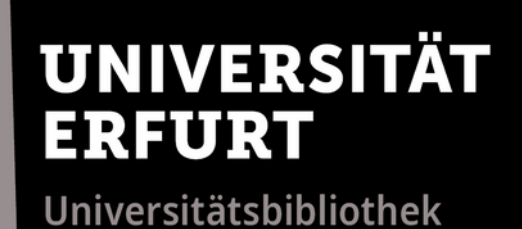

### **Google Hacks**

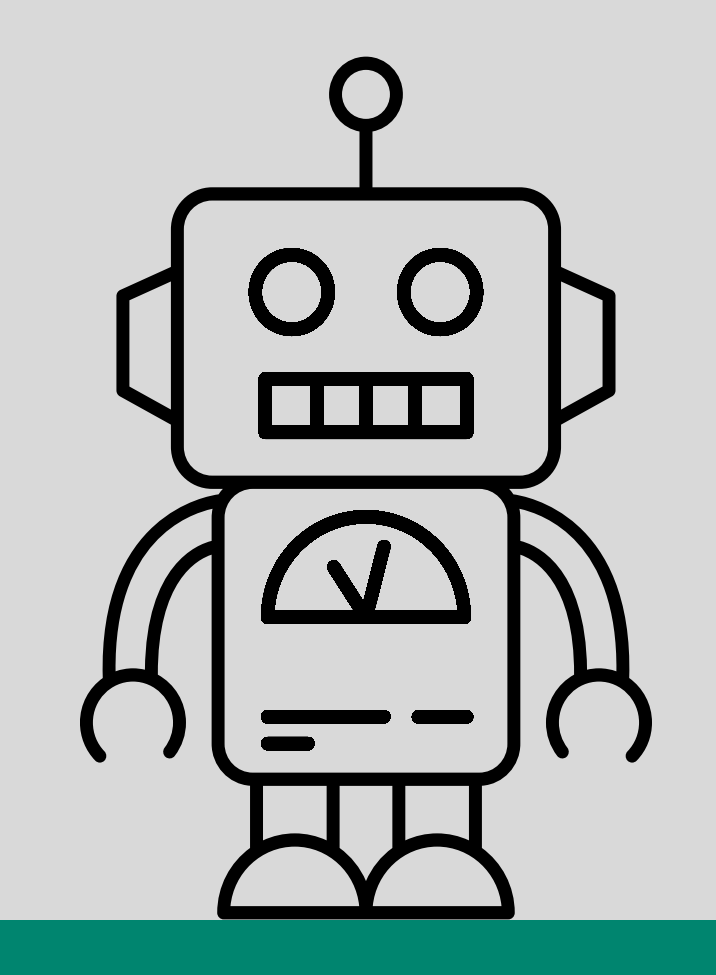

Das Google-Captcha soll menschliche Besucher einer Webseite von Spambots unterscheiden. Captchas lassen sich mittels Browser-Add-ons auch umgehen.

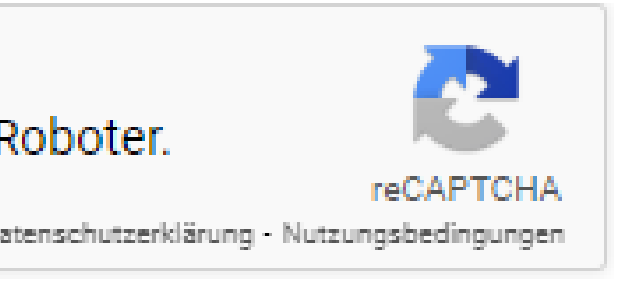

**Google Scholar** ([scholar.google.de\)](https://scholar.google.de/) ermöglicht die einfache Suche nach wissenschaftlicher Literatur. Hier funktionieren die Google Hacks auf die gleiche Weise.

 $Q$ 

◯ Seiten auf Deutsch

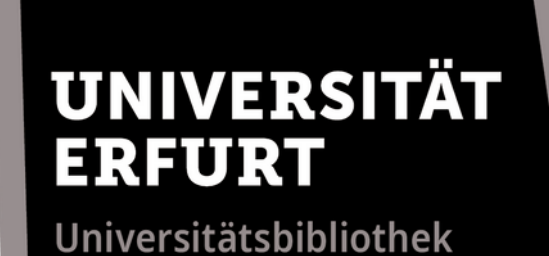

### **Google Hacks**

**Google Scholar** 

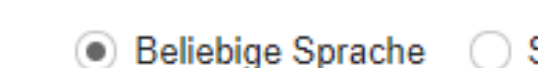

Auf den Schultern von Riesen

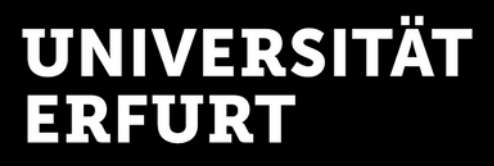

Universitätsbibliothek

Auf Startpage funktionieren die Google Hacks ebenso. **Startpage** ([startpage.com\)](https://www.startpage.com/) ermöglicht eine anonyme Google-Suche ohne Erfassung personenbezogener Daten und Tracking.

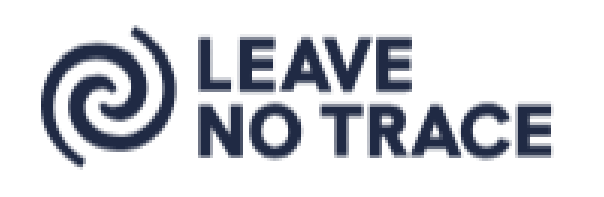

Q

### **Google Hacks**

# Startpage × @ LEAVE

**Explore responsibly, Leave No Trace.** 

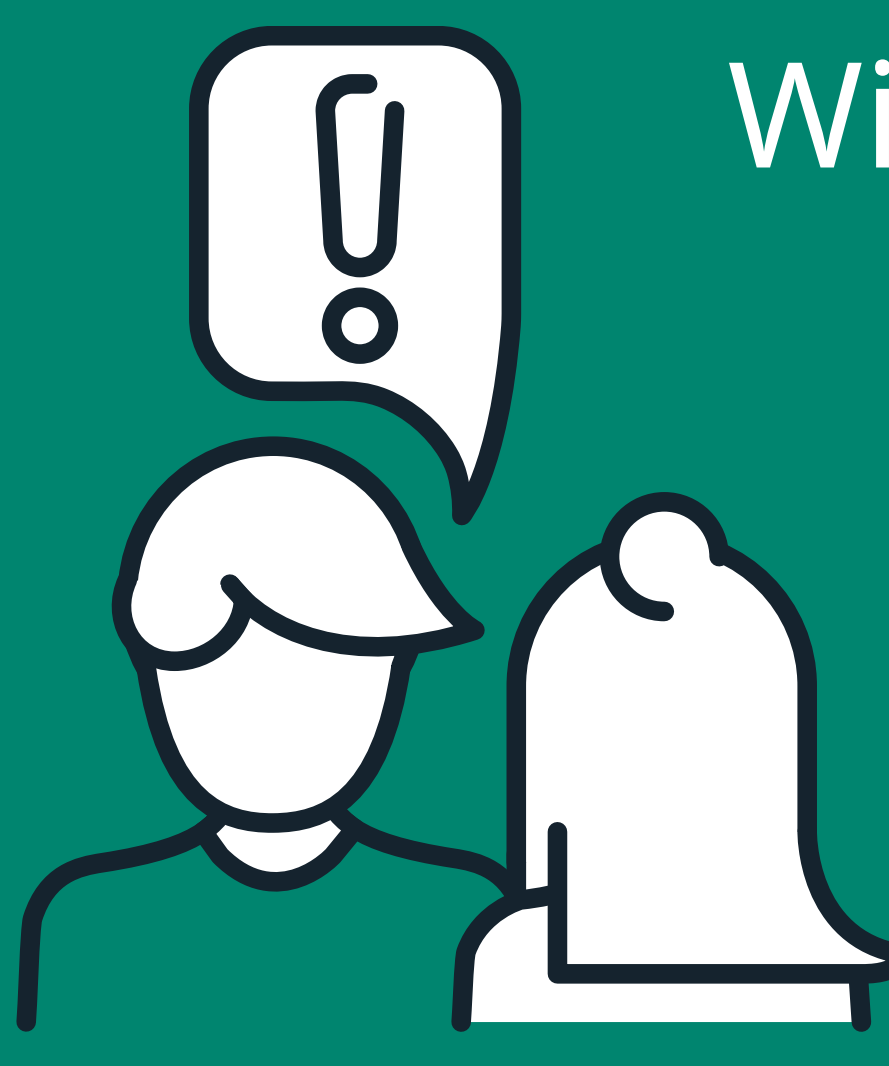

# Wir sind gerne für Sie da.

www.uni-erfurt.de/bibliothek

Universitätsbibliothek

information.ub@uni-erfurt.de

Mo - Fr an den Servicetheken

0361 - 737 5800